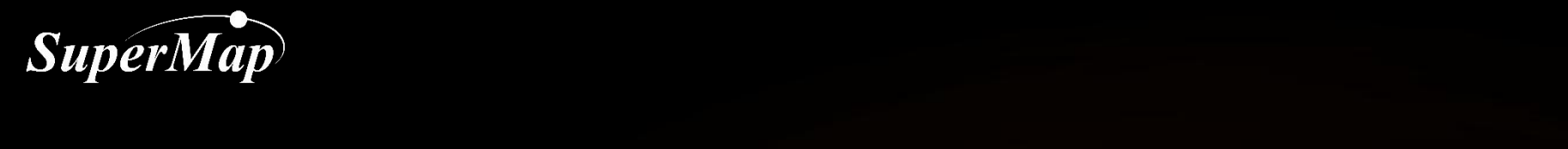

# Construct Portal with SuperMap iPortal - Resource Integration

### SuperMap Software Co., Ltd.

**P1**

## **Construct Portal—Resource Integration**

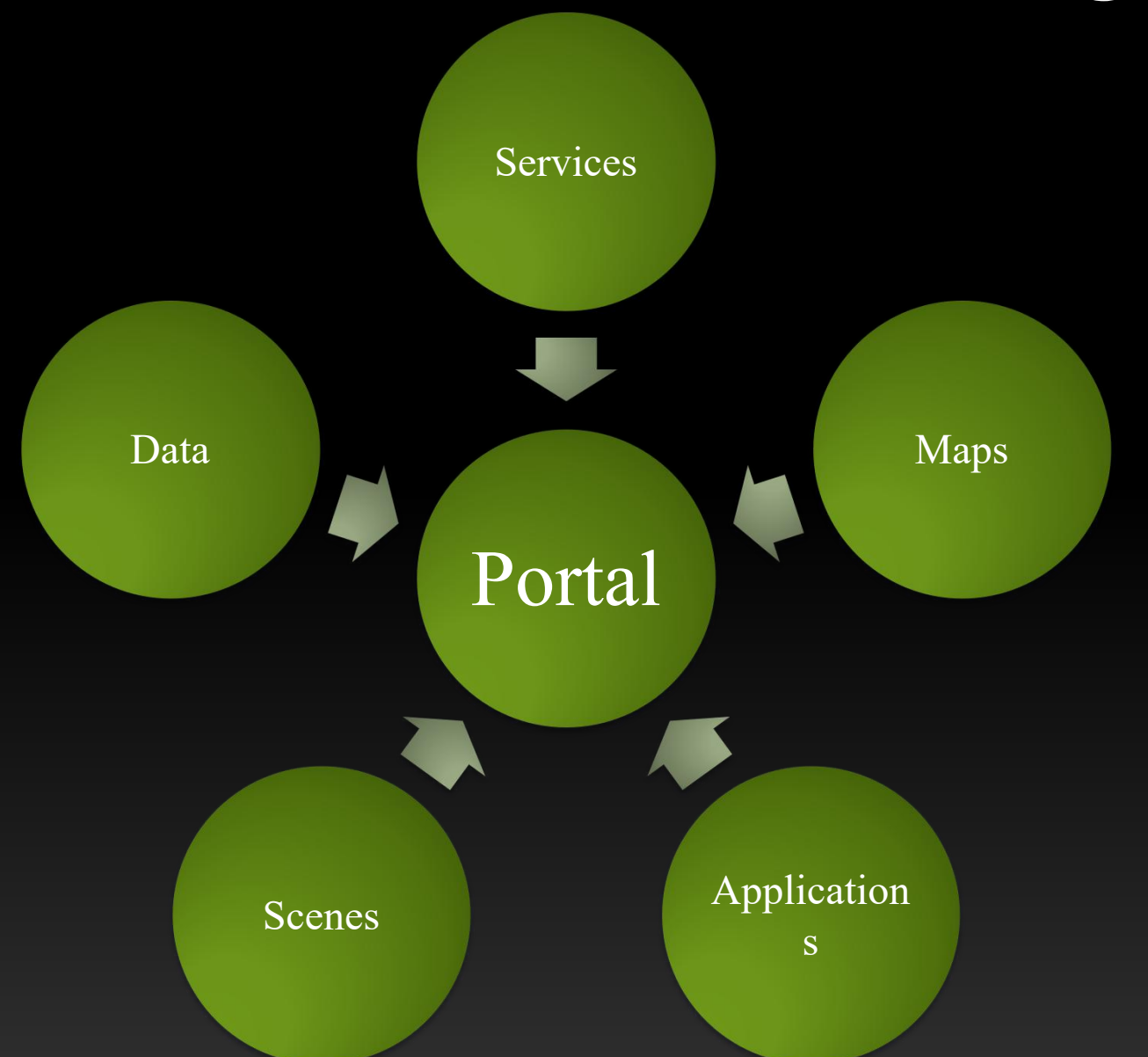

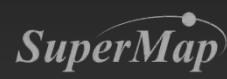

## **Resource Integration - Services Registration**

- Services Registration
	- Add GIS service resources to the portal
	- Support for registration of a single service (any member can register services)
	- Supports batch service registration (administrators allowed)
	- Supports registration of multiple service types
		- Including: SuperMap REST service, OGC service (WMS, WMTS, WFS, WCS, WPS), ArcGIS REST service, and other types of services

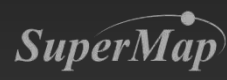

## **Resource Integration-- Services Registration**

- Registration of a single service
	- Method 1: iPortal Home--Resource Center--Service
	- Method 2: iPortal Home--Personal Center--My Resources—My Services
	- Input service information including service address, tags, provider information, service sharing authorization

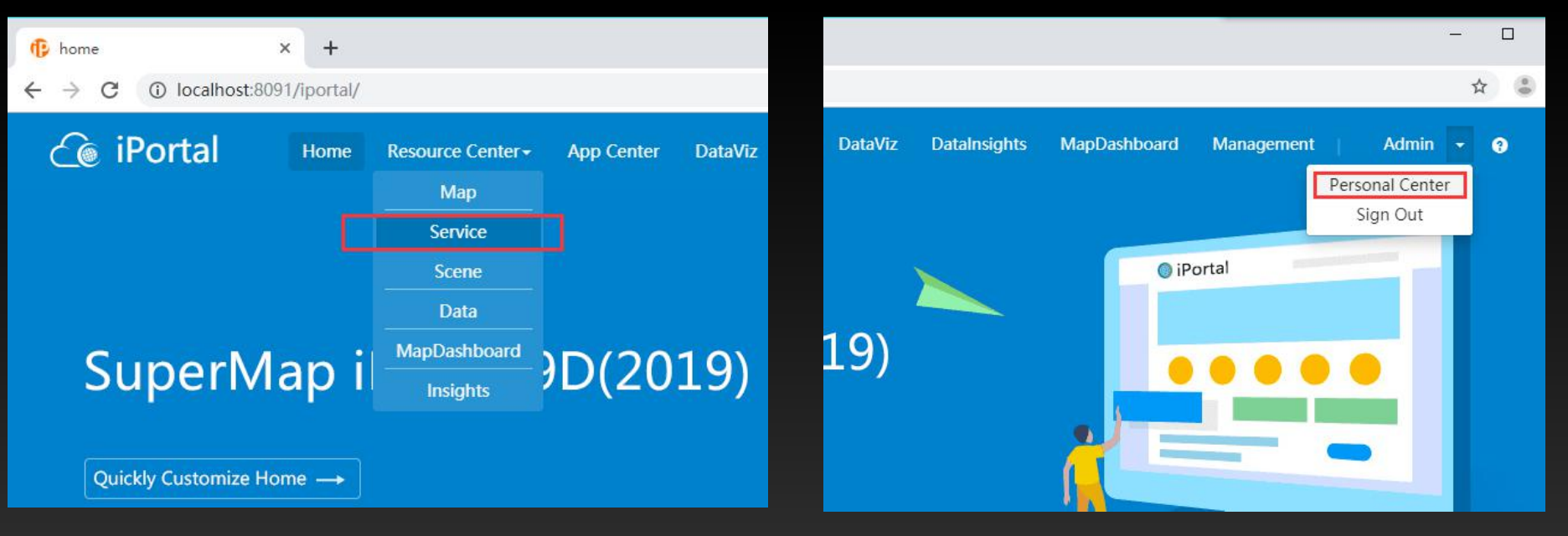

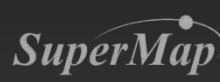

## **Services Registration**

- Batch service registration
	- Executed by administrators
	- Management page

http://localhost:8090/iportal/manager--Resources Management--Service-- Register in Batch

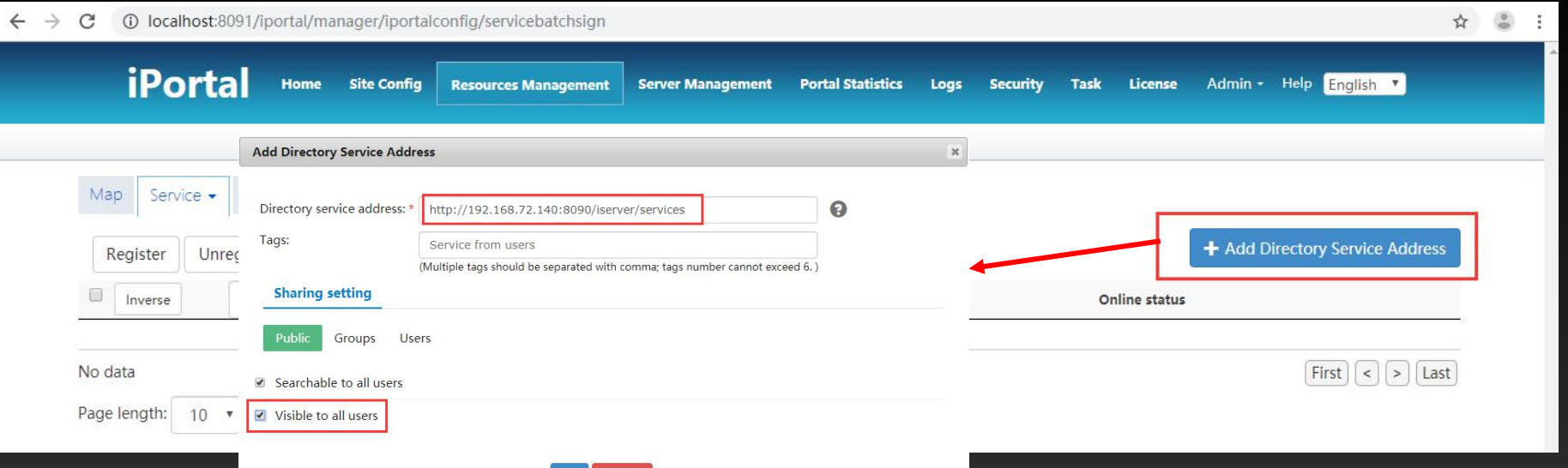

 $OK$ 

Cancel

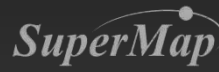

## **Register Services**

• 批量注册的服务的授权

### – 管理员访问iPortal-我的内容-我的服务中操作

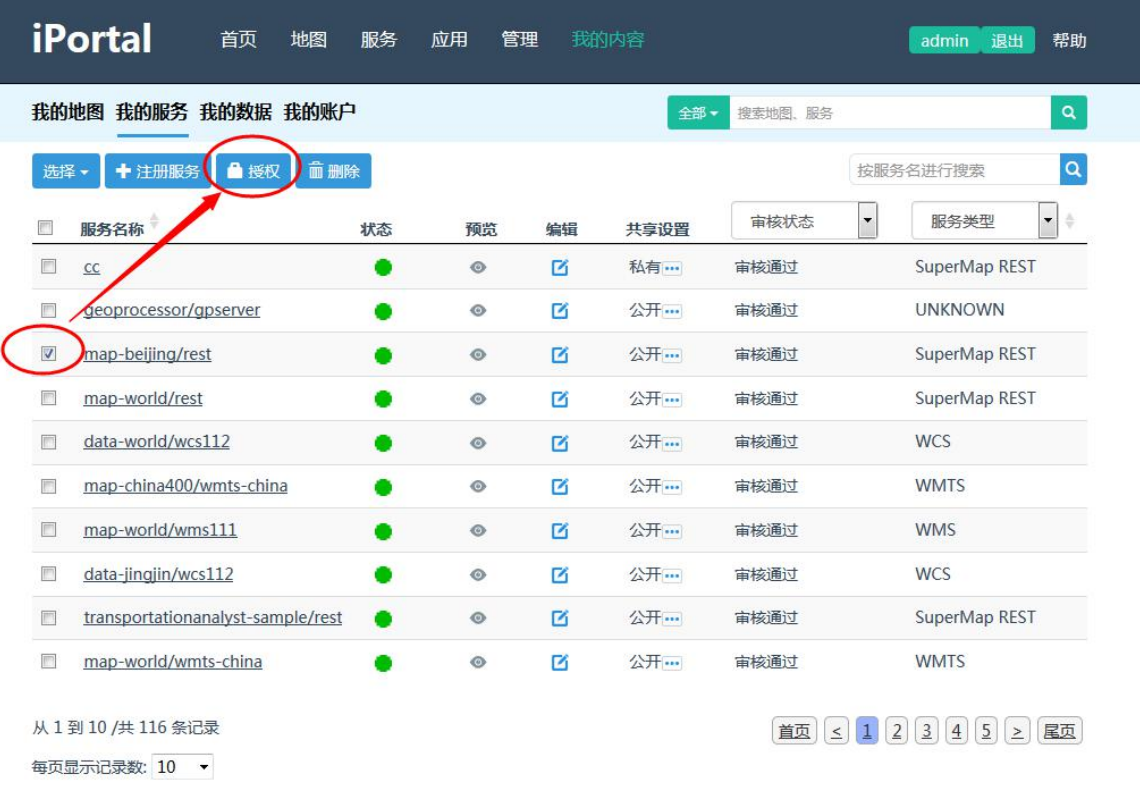

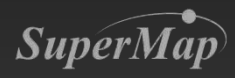

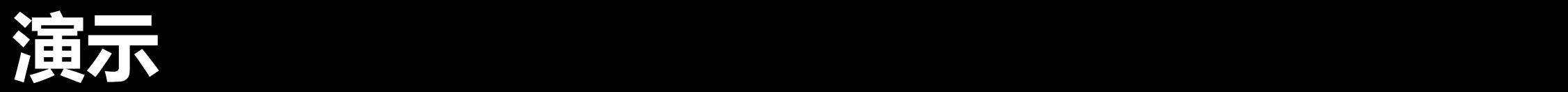

- Register Services
	- 请将超图Resource Center提供的GIS服务批量添加到门户中, 地 址如下http://support.supermap.com.cn:8090/iserver/services

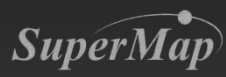

## **Resource Integration - Add Maps**

- Add Maps
	- Add various online map services to the portal for users to read directly in the portal
	- Supports adding a single map
	- Supports batch map adding
	- Supported types: SuperMap REST map, WMS, WMTS

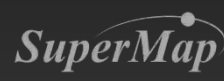

## **Add Maps**

- Administrators
	- Can add a single map & maps in batch
		- Input map service catalog to add all maps from services
		- Input the address of a certain map service to add a single map
	- Method 1: iPortal Home--Resource Center--Map
	- Method 2: iPortal Home—Management--Resources Management-- Map

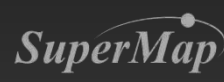

## **Add Maps**

• Ordinary Users

SuperMap

- $-$  Add Map--Input the address of a certain map service to add a single map
- Method: iPortal--Resource Center--Map

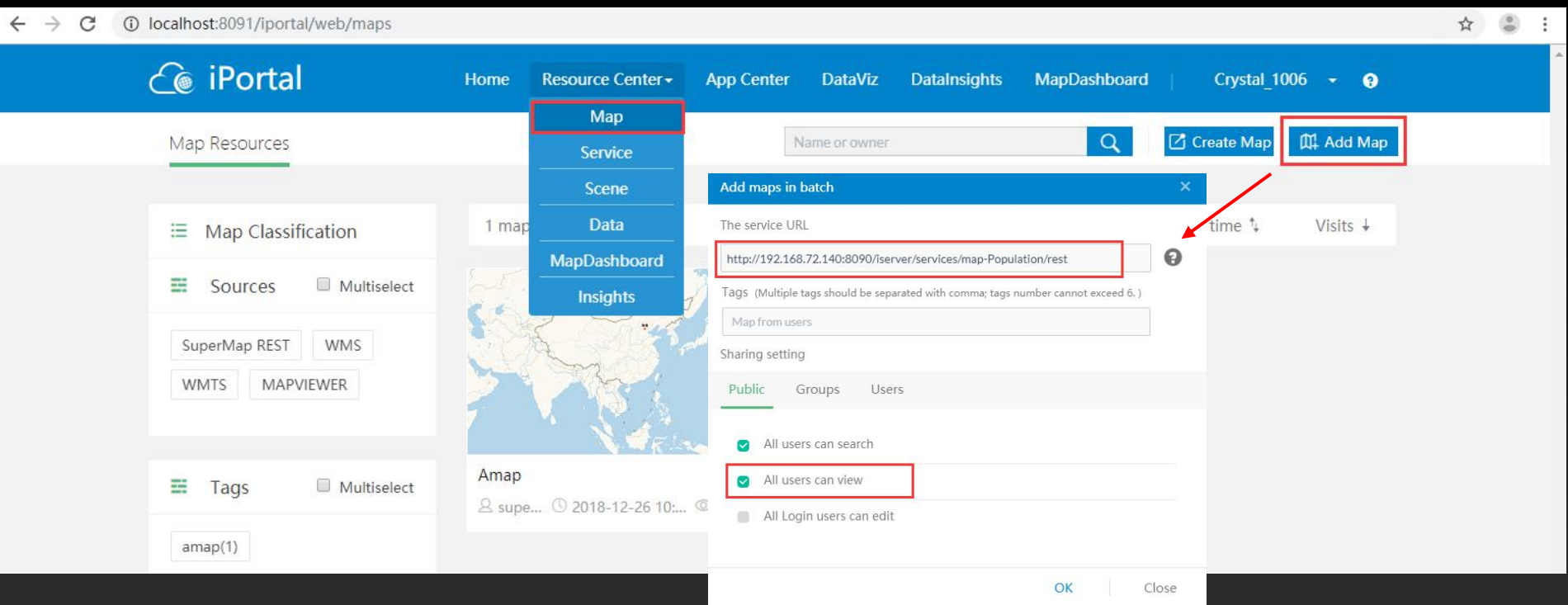

## **建设门户实操**

- 在创建门户的时候为门户添加已有服务中的地图
	- 请将超图Resource Center提供的地图批量添加到门户中, 地址如 下http://support.supermap.com.cn:8090/iserver/services

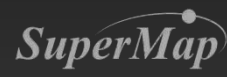

## **Resource Integration--Add Applications**

- Add Apps--Users can quickly link to the applications through the portal
	- Add apps to the portal, web apps are supported
	- Executed by administrators
	- iPortal Home--Management--Resources Management

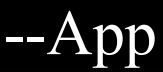

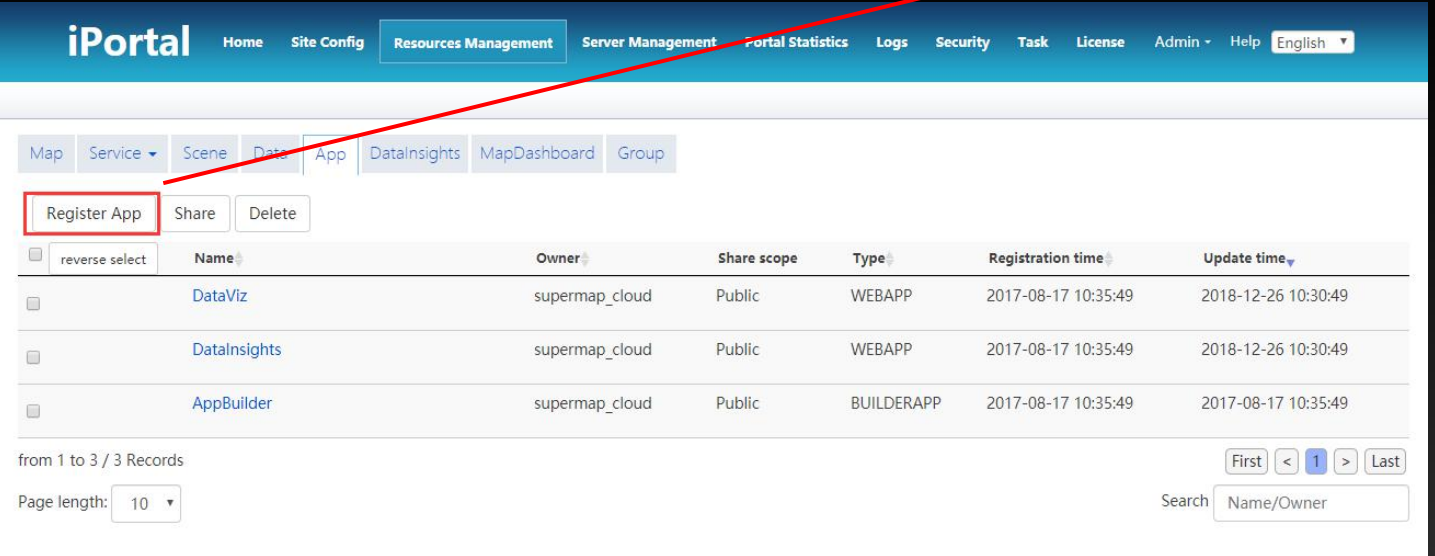

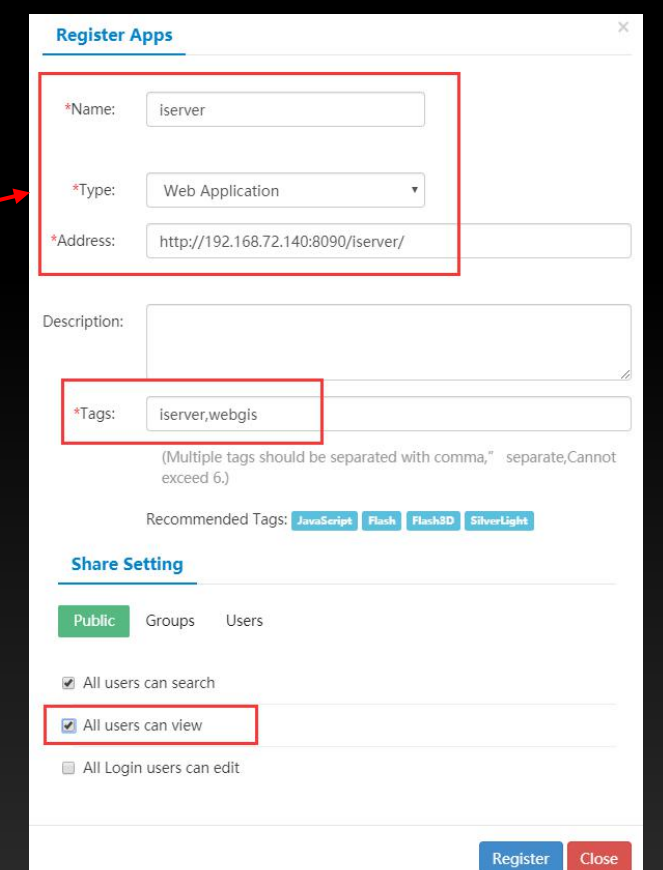

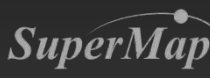

## **Resource Integration-Add Scenes**

- Add Scenes
	- Add various scenes provided by the online services to the portal for users to read scenes directly in the portal
	- Supports adding a single scene
	- Supports adding scenes in batch

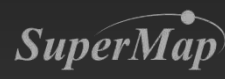

## **Add Scenes**

#### • Administrators

**SuperMap** 

- Add a single scene/Add scenes in batch
	- Input iServer service catalog address to add all scenes from 3D servcies
	- Input the address of a certain service to add a single scene
- Method 1: iPortal Home--Resource Center--Scene
- Method 2: iPortal Home--Management--Resources Management--Scene

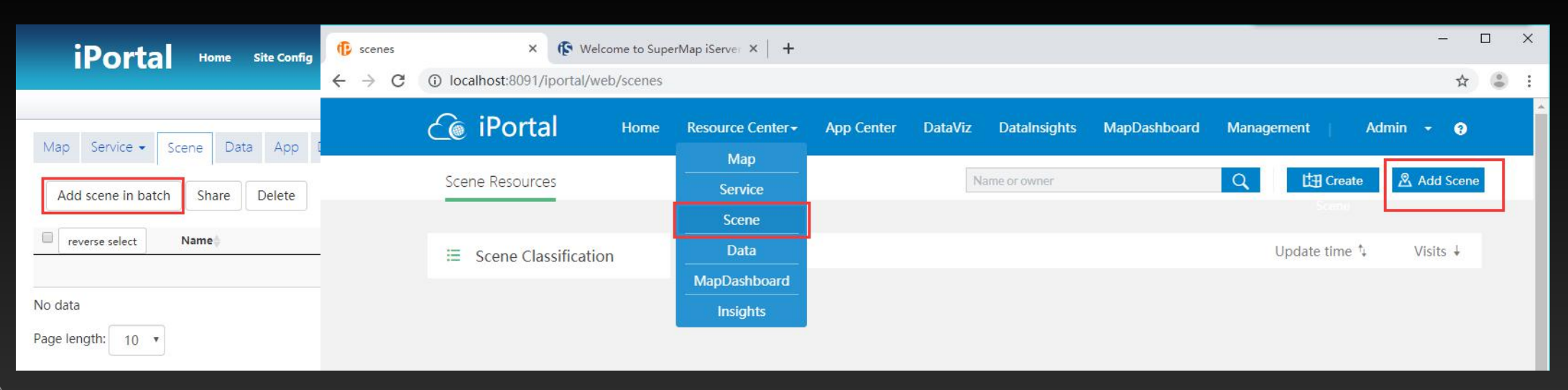

## **Add Scenes**

- Ordinary Users
	- Add Scenes--Input the address of a certain service to add a single scene
	- Mehtod: iPortal--Resource Center--Scene

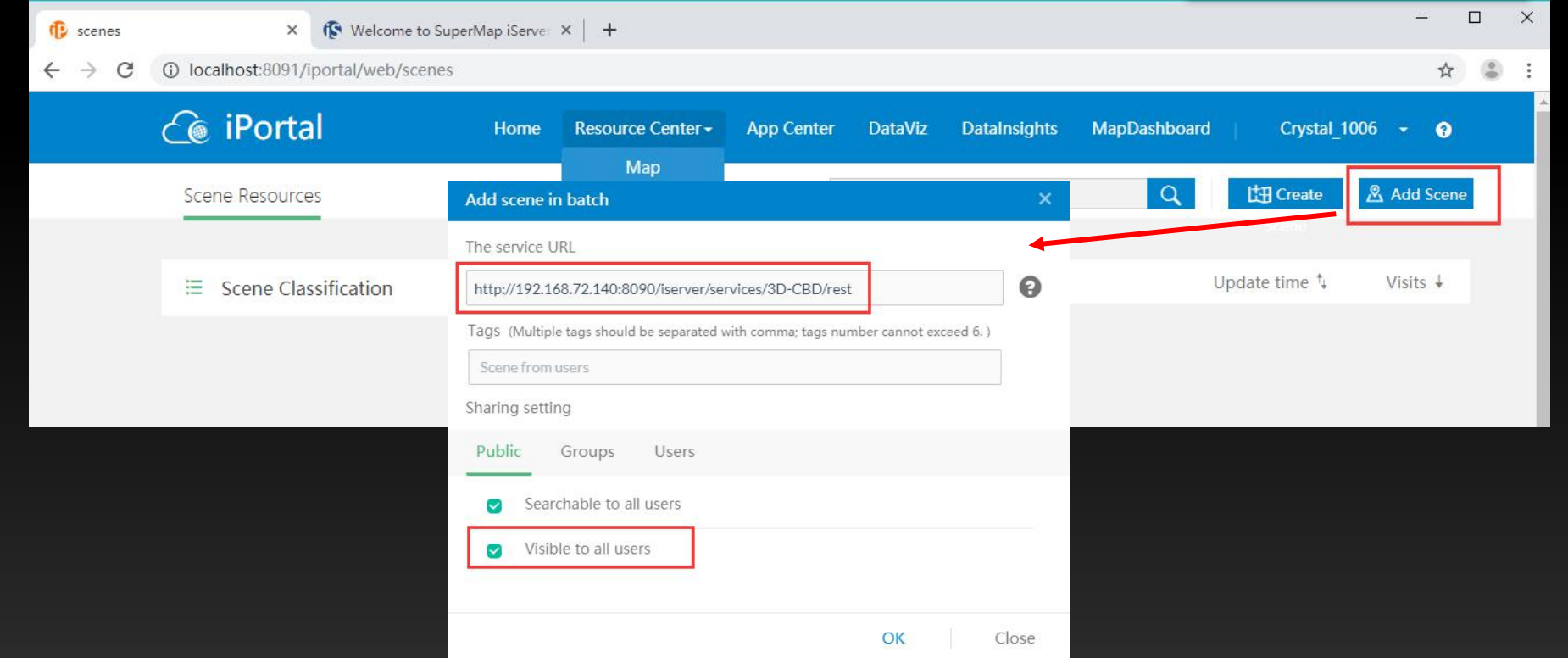

![](_page_14_Picture_5.jpeg)

## **Resource Integration--Add Data**

#### • Add Data

- Add data to the portal to allow users to operate data directory in the portal
- Personal Center—My Data—Update Data

![](_page_15_Picture_69.jpeg)

![](_page_15_Picture_5.jpeg)

![](_page_16_Picture_0.jpeg)

# Thanks!

## SuperMap Software Co., Ltd.

**P17**